# **Class B Radio Frequency**

# Federal Communications Commission Radio Frequency Interference

### Statement Warning:

Note: This equipment has been found to comply with the limits for a Class B digital device, pursuant to Part 15 of the FCC rules. These limits are designed to provide reasonable protection against harmful interference in a residential installation. This equipment generates, uses, and can radiate radio frequency energy and. may cause harmful interference to radio communications.

However, there is no guarantee that interference will not occur in a particular installation absolutely following the regulations. If this equipment docs cause harmful interference to radio or television reception, that tan be determined by turning the equipment off and on, the user is encouraged to correct the interface by one or more of the following measures:

- Reorient or relocate the receiving antenna. Increase the distance between the equipment and the receiver.
- Connect the equipment to an outlet on a different circuit to the one the receiver is connected to.
- Consult your dealer or an experienced radio-TV technician for help.

### Note:

 $\Box$ 

The user may lose the right to operate this device by making any changes or modification not approved by the authorized department.

### DOC COMPLIANCE

These digital apparatus docs not exceed the Class B limits for radio noise emissions from digital apparatus set out in the Radio Interference Regulations of the Canadian Department of Communications.

PRESTIGIO P153

그

# 1. Wstęp

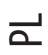

 $\overline{\phantom{a}}$ 

 $\Box$ 

# 1.1 Specyfikacja techniczna

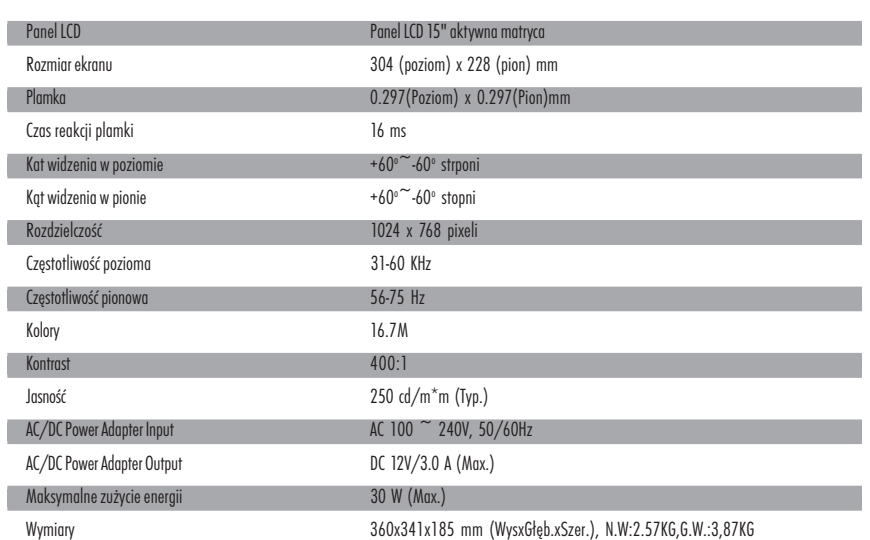

# Lista podzespołów

Przed uzyciem monitora LCD upewnij się, czy wszystkie elementy są zawarte w opakowaniu

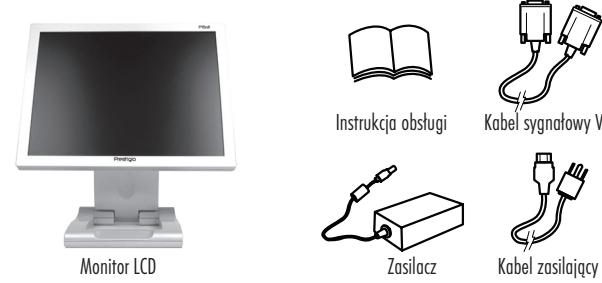

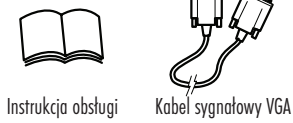

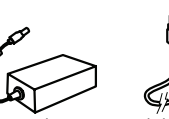

 $\overline{\mu}$ 

8 PRESTIGIO P153

 $\sqrt{1-\frac{1}{2}}$ 

## 2 Ustawienia użytkownika

 $\begin{array}{c|c|c|c|c} \hline \quad \quad & \quad \quad & \quad \quad & \quad \quad \\ \hline \end{array}$ 

## 2.1 Obsługa panelu sterowania

Power LED Indicator: Dioda kontrolna zasilania.

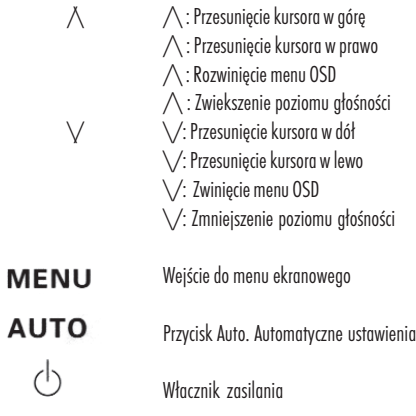

# 2.2 Użycie menu ekranowego

### Dopasuj ustawienia:

a. Uzyj przycisk Menu by wejść/wyjść z OSD b. Użyj $\bigwedge/\bigvee$  by ustawić wybrany parametr c. Użyj przycisku manu i /\ / \/ by wybrac element d. Użyj przycisku manu i \/ / \/ by zmienić parametr

### 2.3 Manu główne

2.3.1 Menu ekranowe

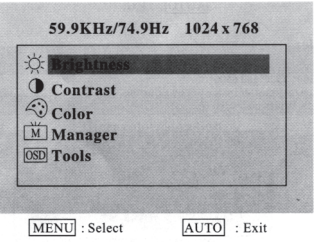

2.3.2 Jasność Dopasuj jasność

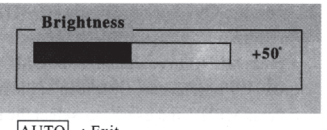

9

 $\mathbf{P}$ 

 $\mathsf{L}$ 

AUTO : Exit

PRESTIGIO P153

 $\overline{\phantom{a}}$ 

2.3.3 Kontrast Dopasuj kontrast

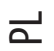

 $\begin{array}{c|c|c|c|c} \hline \quad \quad & \quad \quad & \quad \quad & \quad \quad \\ \hline \end{array}$ 

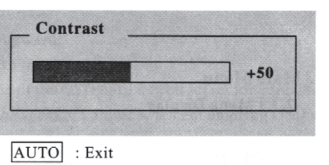

2.3.4 Kolor Dopasuj kolor w granicach - 9300°, 7500o i 6500°. Nadanie własnych wartości parametrów RGB

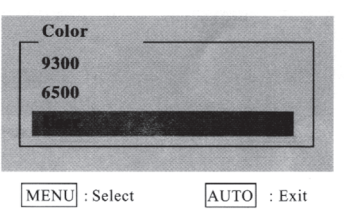

2.3.4.1 Użytkownik

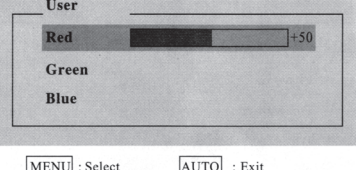

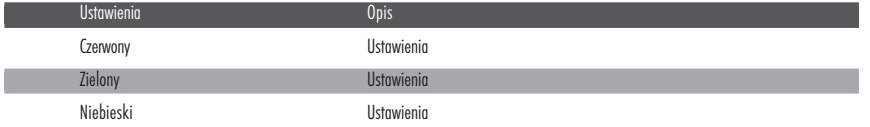

### 2.3.5 .Zarządzanie parametrami

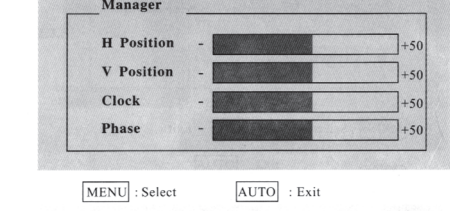

Ustawienia Opis Pozycja w poziomie Przesunięcie obrazu w poziomie Pozycja w pionie Przesunięcie obrazu w pionie Zegar Ustawienia taktowania zegara Phase Ustawienia przesunięcia fazy taktowania

10 **PRESTIGIO P153** 

 $\overline{\overline{\phantom{a}}}$ 

2.3.6 Narzędzia zarządzania

 $\Box$ 

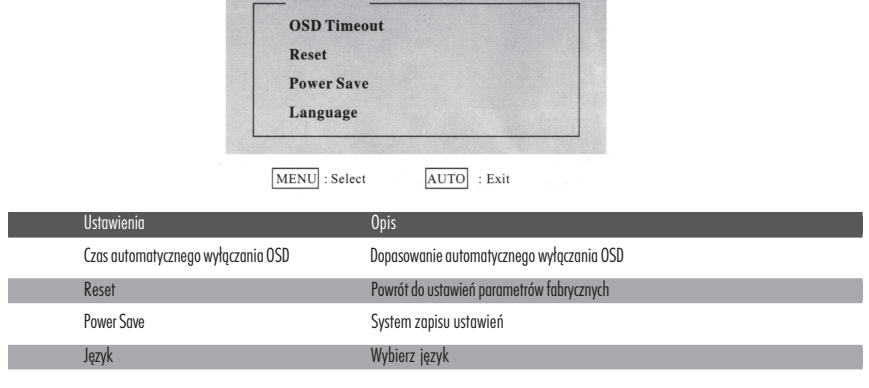

**Tools Constitution Constitution Constitution** 

2.3.6.1 Czas automatycznego wyłączania OSD Dopasowanie automatycznego wyłączania OSD

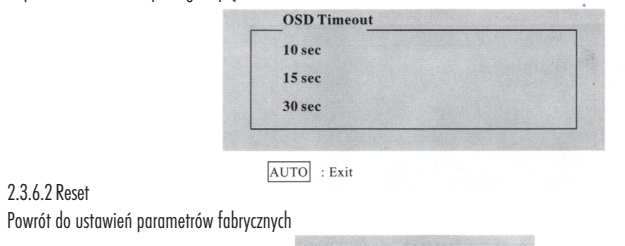

All Reset

2.3.6.3 System zapisu ustawień

System zapisu ustawień, wyjście z menu OSD

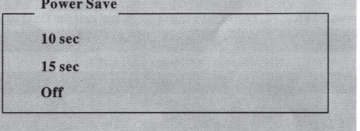

2.3.6.4 Język Wybierz język

2.3.6.2 Reset

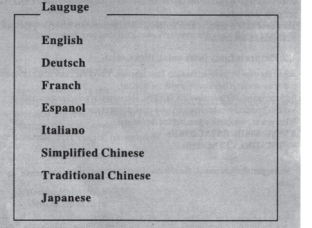

 $\overline{\text{AUTO}}$  : Exit

AUTO : Exit

PRESTIGIO P153

 $\frac{1}{\sqrt{2}}$ 

11

 $\overline{\overline{}}$ 

 $\overline{\mathsf{P}}$ 

### 3. Wybrane problemy pracy monitora

### Brak obrazu

 $\overline{\mathsf{r}}$ 

 $\begin{array}{c|c} \hline \ \hline \ \hline \ \hline \ \end{array}$ 

Dioda LED wyłączona. Sprawdź przewód zasilania Dioda LED czerwona. Sprawdź kabel sygnałowy oraz czy komputer jest włączony Dioda LED zielona. Sprawdź, czy częstotliwośc odświeżania nie przekroczyła wartości maksymalnej. Dopasuj jasność i kontrast. Obraz jest poszarpany Użyj funkcji automatycznej regulacji. Sprawdź, czy parapetry komputera odpowiadają parametrom monitora Diody synchronizacji pionowej i poziomej wskazują uzycie energii. Jeśli jest przekroczony limit poboru energii H SYNC>80KHz, H SYNC<29KHz V SYNC>75Hz,V SYNC<55Hz \*Sugerujemy wyłazenie monitora, jeśli nie uzyważ go przez dłuższy czas

# 4. Informacje techniczne

### Uwaga:

Rozkręcanie monitora jest możliwe jedynie przez wykwalifikowany serwis. W przypadku uszkodzenia monitora, prosimy o kontakt z serwisem.

### Specyfikacia

Waga około 2,57 kg Certyfikaty bezpieczeństwa : FCC-B/UL/CSA/TUV-GS/CE/MPRH/TCO (dot. wybranych modeli) Maksymalny kąt obrotu w poziomie 330 Maksymalny kąt odchylenia pionowego w górę 25 Maksymalny kąt odchylenia pionowego w dół 5

#### Częstotliwości

Pozioma do 60 KHz Pionowa do 75 Hz

### Zasilanie

AC :100-240 V, 60/50Hz. 1.1 A

#### Otoczenie

Dopuszczalna temperatura podczas pracy monitora 0 do 40 Dopuszczalna wilgotność 10% do 90% Dopuszczlna temperatura magazynowania monitora -20 do - 65 Dopuszczalna wilgotność dla magazynowania monitora 5% do 90%